## Modern Webapp Penetration Testing

1

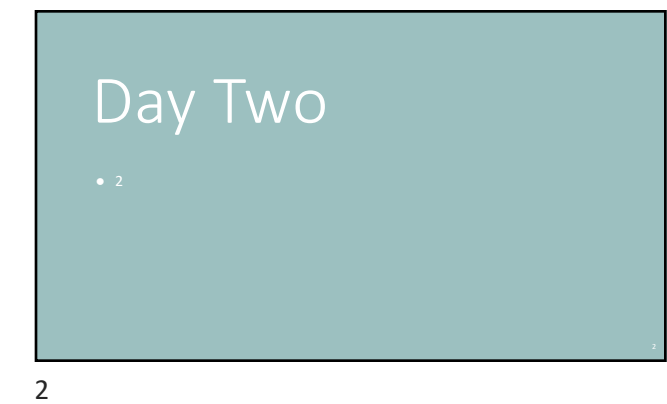

#### Recap

- Doing and Knowing complement each other
- Situational Awareness is KEY
- HTTP 1.1 is Good Enough (for application testing)
- Developer Tools are Awesome
- Always Be Console-ing
- First Task in a Pentest: Learn the Target
	- First: What's it meant to do? Then: What's it actually do?
- Found the Scoreboard!

### Today

- More "hidden content"
- Cross-user privacy invasions
- Defeating client-side controls
- Abusing faulty assumptions

4

# Unlinked Content

Because "hidden" is too strong a word sometimes.

5

#### More About Unlinked Content

● Not always a conscious choice

- -
	-
- "Directory Indexing" is one example<br>
 Visit https://docs.ansible.com/ansible-<br>
tower/2.4.0/html/quickstart/<br>
 Now delete "quickstart/" from the end and reload the page<br>
 Seems harmless here, but.

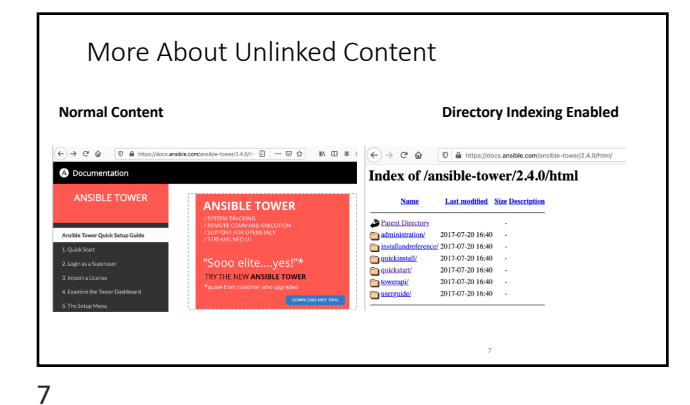

# HTTP and URLs

- Requests that end in a slash<br>● What does it mean to request "a directory"?
- 
- Default documents index.html and friends
- 
- Directory indexing Instead of index.html
- 
- Redirects<br>● [Visit https://www.blackhi](https://www.blackhillsinfosec.com/training)llsinfosec.com/training<br>● ...there is no "/training" document maybe it's a directory?
- [Notice you end up on https://www.blackhill](https://www.blackhillsinfosec.com/training/)sinfosec.com/training/<br>● HTTP 301 "Moved Permanently"

8

8

#### Sometimes it *is* a Conscious Choice

- Don't show the "Admin" menu to non-admins Actually omit it Comment it out Use CSS: "display: none" Remove the href so visitors can't click it
	-
	-
	-
- Remove the link to the WordPress login form
- Tell search engines not to index "hidden" things

#### Modern Apps: Angular

- Angular JS Framework: https://angular.io/
- SPA: Single Page Application
- Web APIs to get data
- JS to render it
- JS to navigate among "views"
- Juice Shop uses Angular

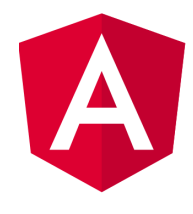

10

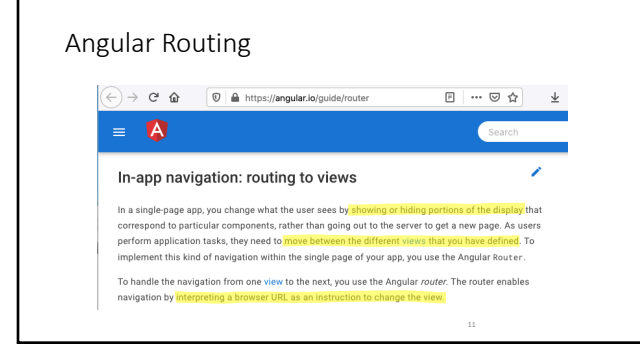

11

## Angular Routing

- The main.js file is the (client-side) application Routing rules for views Client-side application logic
- 
- 
- Good place to find "secrets"

## Angular Routing: Modern Mistakes

const appRoutes: Routes = [ { path: 'compose', component: ComposeMessageComponent, outlet: 'popup' }, { path: 'a<mark>dmin'</mark>,<br>loadChildren: () => import('./admin/admin.module').then(m => m.AdminModule),<br>canLoad: [AuthGuard] }, { path: 'crisis-center', loadChildren: () => import('./crisis-center/crisis-center.module').then(m=> m.CrisisCenterModule), data: { preload: true } }, . . . ];

13

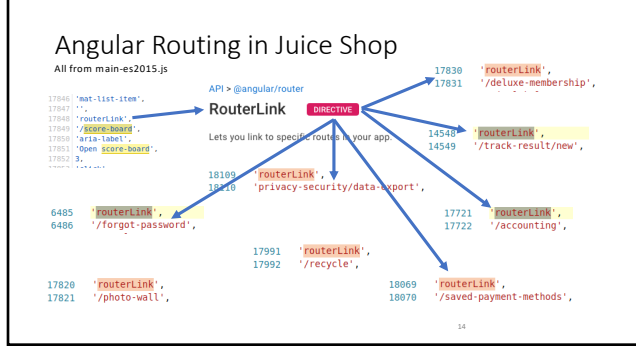

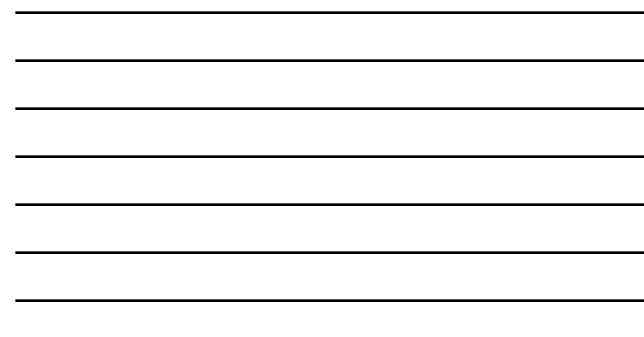

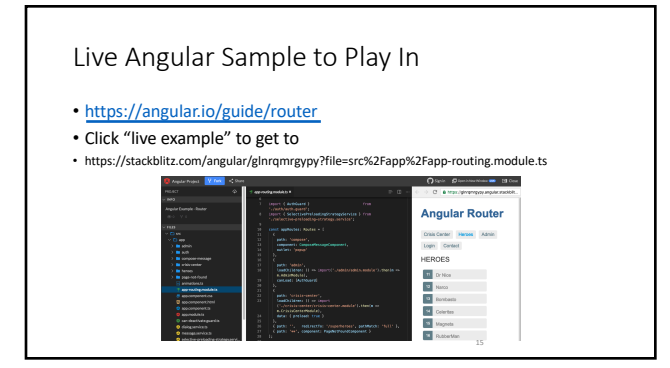

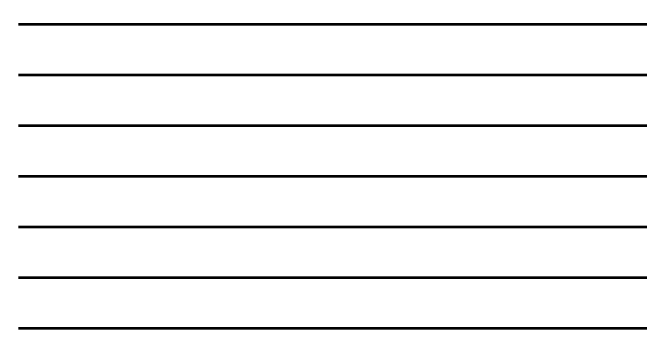

#### Hint

- "Find the Secret Documents" that's a hint.
- Did you find any "documents" during your exploration?
- What would a "document" look like (compared to a rendered page)?
- Might other documents be in a similar location?

17

Lab #4 *Complete:* Find the Secret Documents

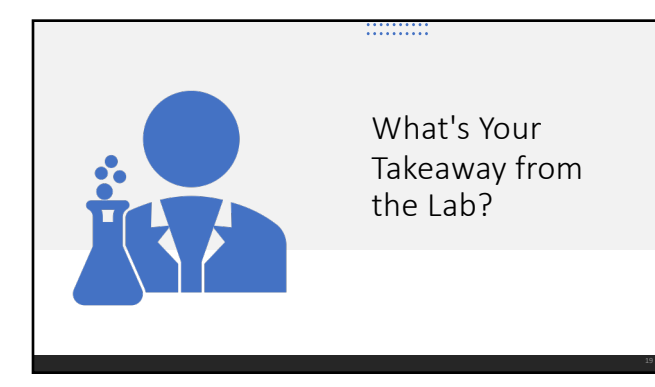

Maintaining State

With stateless protocols.

20

## Wait. HTTP is Stateless. What's Going On?

- 
- Log on to a store and you see your history.<br>● ...and you don't have to log in again for every page.<br>● ...and "add to cart" works.<br>● ...and it's all still there the next day.
- 

But log in from a new computer, and it's like they don't even know you.

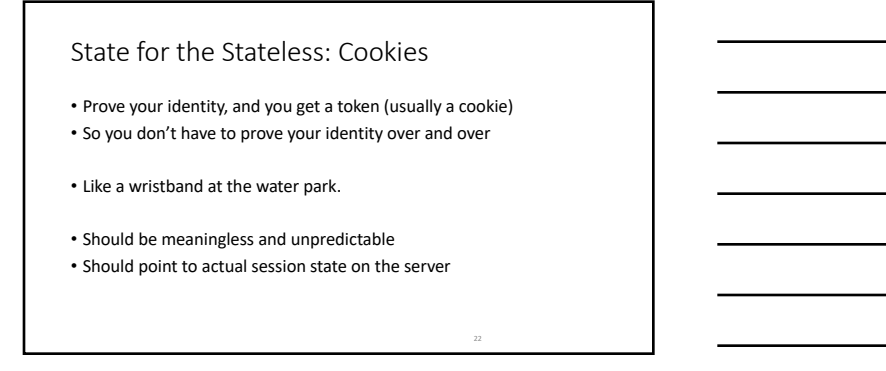

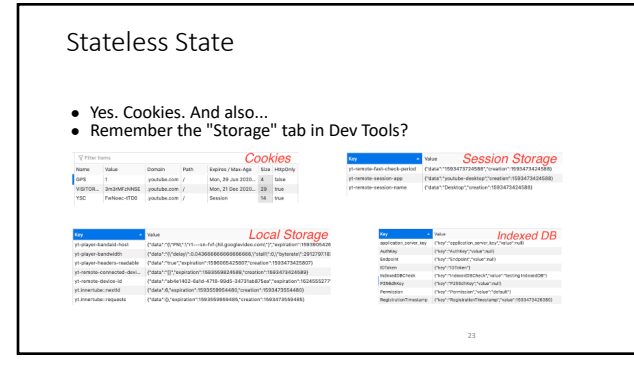

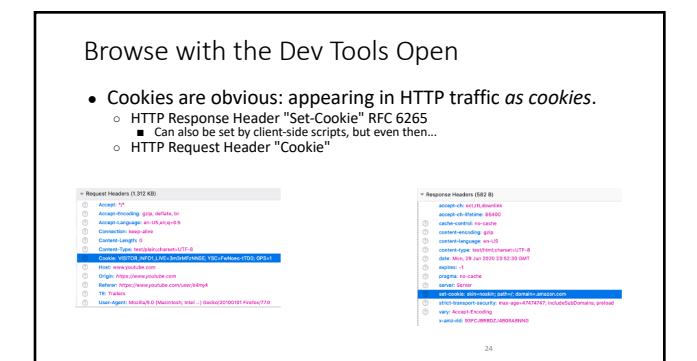

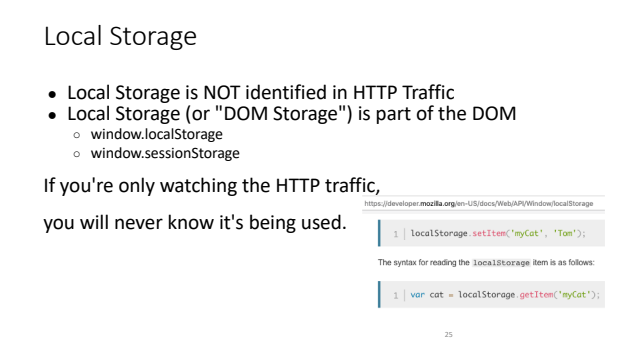

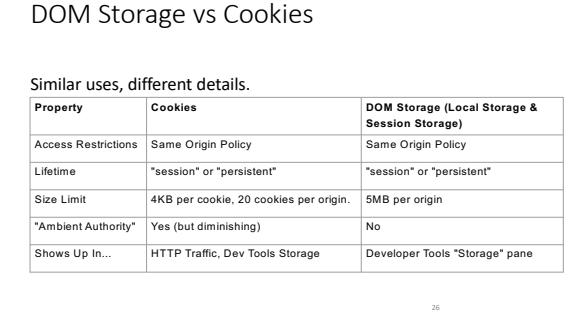

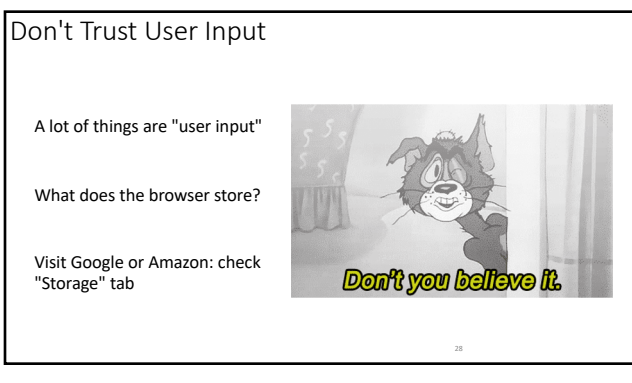

## Lab #5 Hint

View your own cart and look at the HTTP traffic

Check "Session Storage" in dev tools.

Done early? Look at these from Digi.Ninja:

• Client-Side Authentication: https://authlab.digi.ninja/ClientSide

• Permissions based on user-agent: https://authlab.digi.ninja/UserAgent

• IP Address based authentication: https://authlab.digi.ninja/Bypass

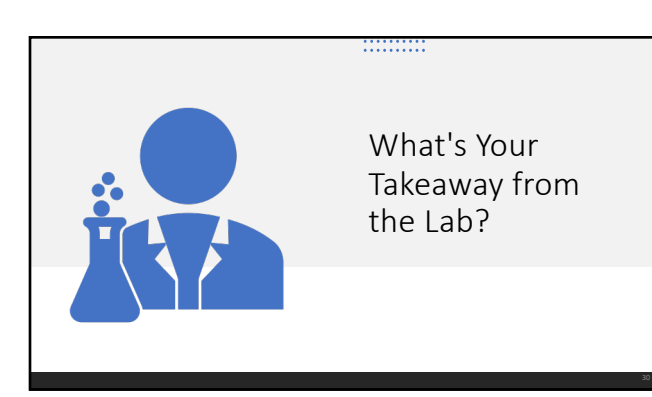

### Insecure Direct Object Reference

- Integers may be the most obvious.
- Dates
- Usernames
- Email Addresses ● Filenames
- GUIDs
- 
- Hash of filename, maybe?

31

#### "This Problem" or "This *Kind* of Problem"

- Q: "Why did the plane crash?"
- A1: The pilot made a mistake.
- OK, but people make mistakes. Why did this one happen? A2: The pilot was tired.
- OK, but people get tired. Why was the pilot flying while tired?
- A3: This was the pilot's fourth back-to-back 12-hour flight. Oh! Let's require that pilots get more rest between flights.

32

#### Insecure Direct Object Reference Root Cause Analysis:

Problem: Tester could see a cart without logging in as the cart owner.

What allowed that to happen?

Private item accessed by guessing its (small, predictable, integer) ID, based on knowledge of the tester's own cart ID.

### Insecure Direct Object Reference Root Cause Analysis:

Problem: Tester could see a cart without logging in as the cart owner.

What allowed that to happen?

Private item accessed by guessing its (small, predictable, integer) ID, based on knowledge of the tester's own cart ID.

A private item was accessed by its ID without verifying that the requestor had the proper authority to see it.

34

#### The IDOR *Kind* of Problem

- Any "reference" that points to a non-public "thing"
- …where if you supply that reference, you get that thing.
- Not all "direct object references" are "insecure"
- Using a hard-to-guess reference…
- adds difficulty, but
- does not address the cause of the problem.

35

Lab #5 *Complete:* View Someone Else's Shopping Cart

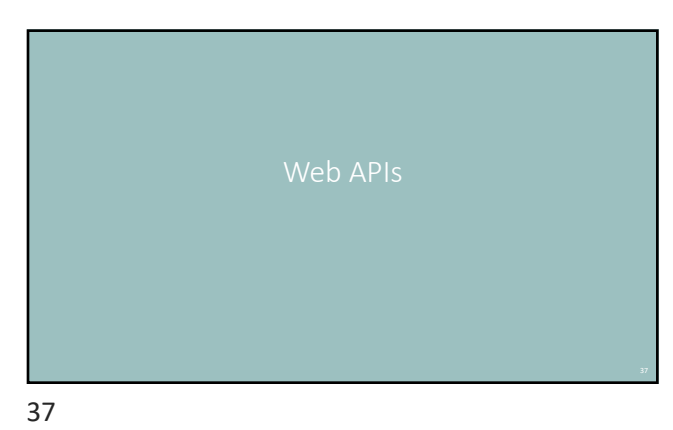

### Web APIs are Not Very Different

• You just tested a REST API

• REST stands for something un-helpful. • It means "parameters in the path" • POST data is not query-string format.

• …that's the difference.

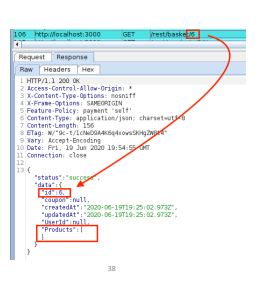

38

## Web APIs are Not Very Different

- APIs: *designed* for non-browser clients
	- Can't learn by just clicking around
- Browser complexity is gone\* No parser, no renderer, no Javascript engine
- No automatic cookie submission\* • Browser safeguards are gone\*
- No same-origin policy
- No reliable "Origin" header
- XSS not possible\* in Web APIs

Web APIs: Added Difficulty

With no UI, it's harder to figure out "what it's supposed to do"

But step 2 (figure out what it actually does) is the same.

40

Keep Your Eyes Open

• There will be more Web APIs in coming labs.

#### Client-Side Controls

A rule that is enforced on the client. "On the client" == "In the browser"

Example: Input field lengths.

Example: Disabled or hidden form fields.

Example: multi-step sequences (e.g. shopping checkout)

43

Client-Side Controls: Good For...

#### Usability.

Save time: validate the form before submitting it

Help users avoid predictable errors

- Don't let them submit an incomplete form.<br>○ Don't let them type 100 characters for a 32-character database field
- Make sure a phone number has enough digits, and no letters.

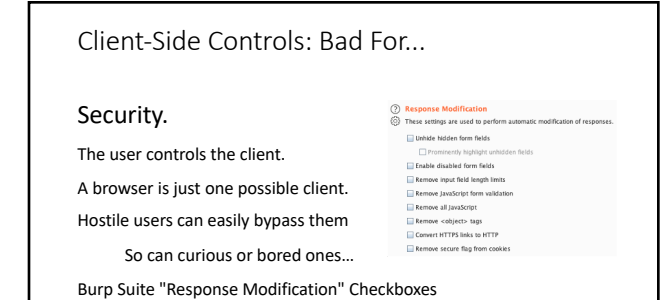

## Client-Side Controls: Situational Awareness

## What you see is NOT all there is.

Browsing with a browser all the time…

Focusing on the UI…

Optimizing UX…

All lead to blind spots.

"But that field only accepts a 5-digit number. It's safe!"

46

Validate Inputs in a Controlled Environment

47

The server *should* be a controlled environment.

The client *is not.*

47

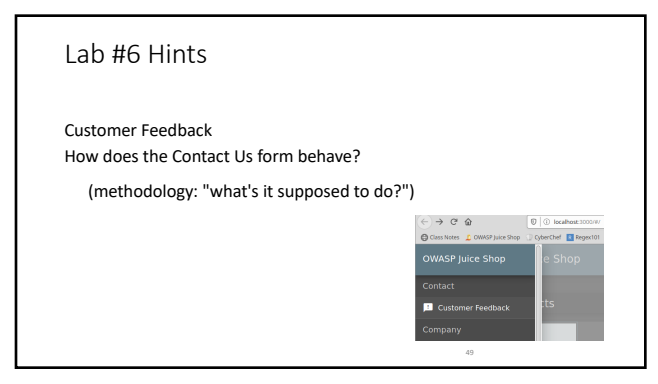

Lab #6 *Complete:* Submit a Zero-Star Feedback

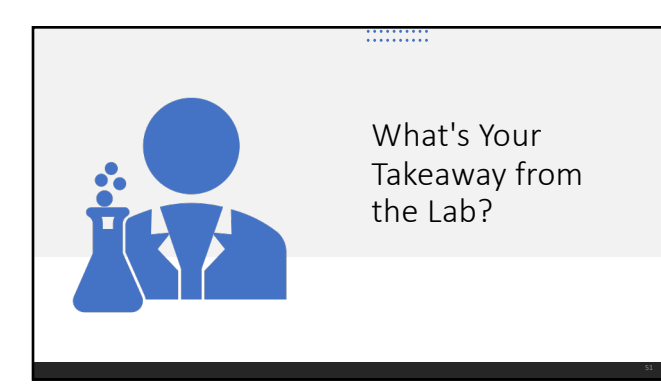

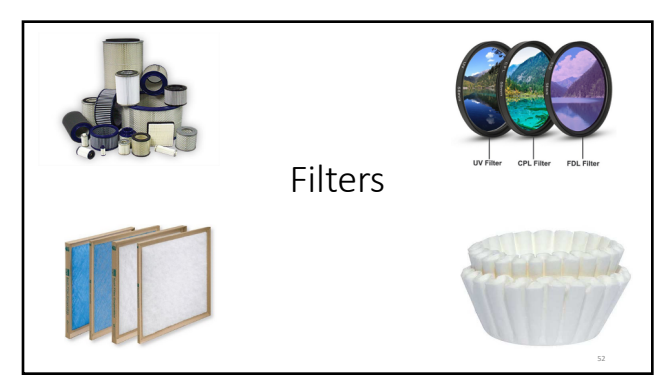

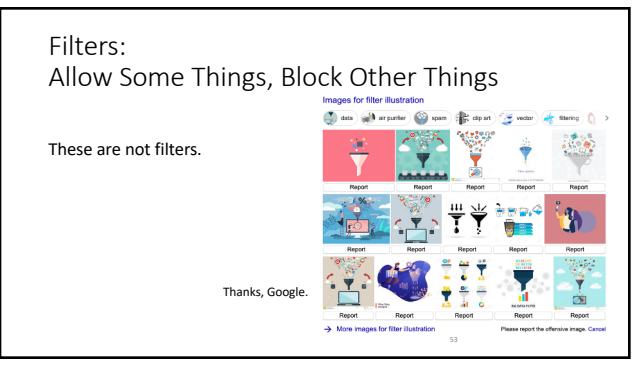

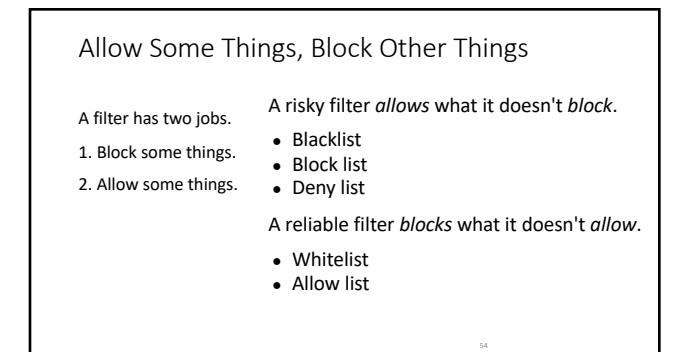

# Filter Types • Literal match ○ A list of all items of interest ○ e.g. all 50 US states + Washington, DC ■ Good place for an "allow list" ■ 51 items<br>■ AL, AK, AZ, AR, CA, ..., DC, FL ..., WI, WY<br>■ Bad place for a "block list"  $26^2 = 676 - 51 = 625$  items ■ AA, AB, AC, …, AJ, AK, AM, …, AX, AY, BA, …<br>■ what about lower case?<br>■ what about digits?<br>■ what about longer or shorter strings?

55

### Filter Types

- Literal match
	- $\circ$  A list of all items of interest
	- Allow: any valid product code for your items ○ Deny: discontinued products
	-
	- Allow: any valid coupon code<br>○ Deny: expired coupons

56

## Filter Types

- Literal match
	- A list of all items of interest
	- Allow: any valid product code for your items
		-
	- Deny: discontinued products<br>○ but those won't be on the list of "valid" codes anyhow.
	- Allow: any valid coupon code
	- Deny: expired coupons
		- but expired coupons are already not valid.<br>○ and "not expired" is not the same as "valid" either…

### Filter Types

- Range match
	- Indicate start and end, accept all in between
	- $\circ$  Allow: any month  $1 12$
	- Deny: any month greater than 12
	- Allow: any IP address on the 10.10.10.0/24 subnet<br>○ Deny: any IP address not starting with 10.10.10

58

### Filter Types

#### • Range match

- Indicate start and end, accept all in between
- $\circ$  Allow: any month  $1 12$
- Deny: any month greater than 12<br>○ Oops: what about zero? negative numbers?
- 
- Allow: any IP address on the 10.10.10.0/24 subnet
- Deny: any IP address not starting with 10.10.10<br>○ Oops: what about 10.10.101.10?

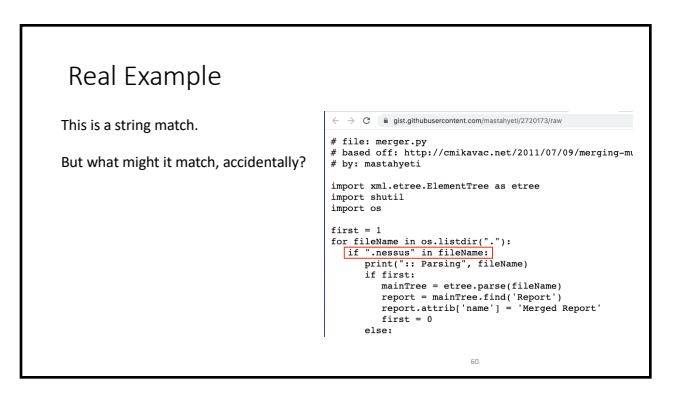

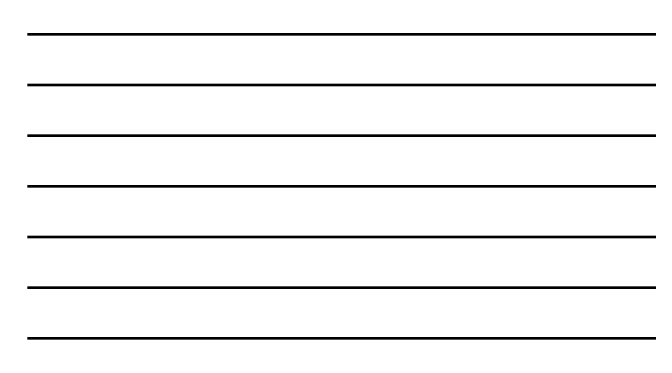

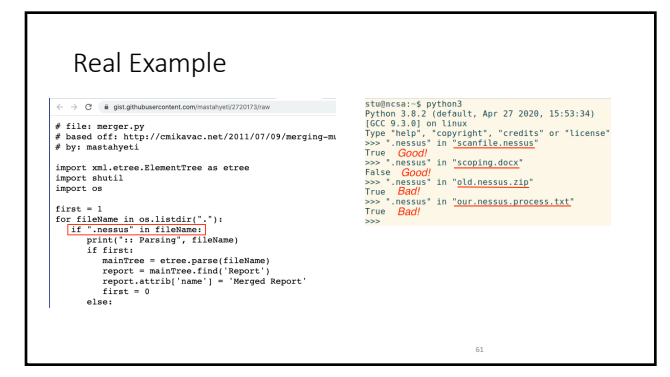

### Filter Types

- Regular Expression match
	- A *pattern* that matches all items of interest ○ Uses literals, metacharacters, character classes, etc.

62

### Regular Expressions

- Patterns for matching against.
- 
- Any character usually matches itself.<br>○ meow matches a string that contains meow, like homeowner<br>• A dot is a metacharacter that matches any character
- 
- ho. se matches house and horse but not hose<br>
 A caret anchors the pattern to the start of the string<br>
 Abollar anchors banana and bandana but not abandon<br>
 A dollar anchors the pattern to the end of the string<br>
 ans
- 

### Regular Expressions

Character Classes in Regexes

\d means "any digit" and \D means "any non-digit" [0-9] is the same as "any digit" and [^0-9] is the same as \D \s means "whitespace" and \S means "non-whitespace" different parsers define "whitespace" differently.

64

### Regular Expressions

+ means "one or more of the preceding"

\* means "zero or more of the preceding" (including the empty string!)

\ before a character means "treat this next one as literal"

Example: \+ matches a literal + and \. matches a literal dot.

65

#### Regular Expressions

Some places to practice:

- 
- https://regexr.com/ https://regex101.com/ CyberChef!
- 

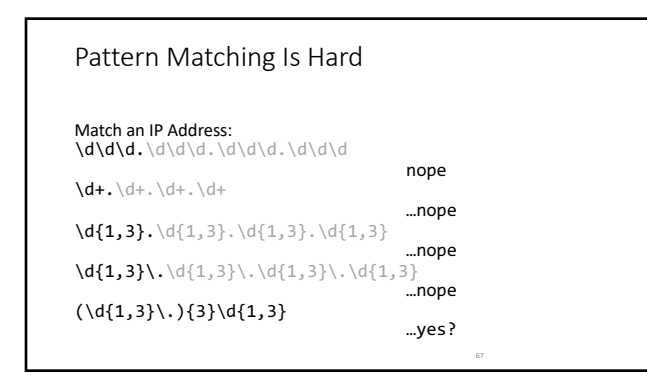

Pattern Matching Mistakes Match an IP Address: First three octets:<br>^((?:<mark>25[0-5]|2[0-4][0-9]|</mark>[01]?[0-9][0-9]?)\.){3} Last octet:<br>(<mark>25[0-5]|2[0-4][0-9]|</mark>[01]?[0-9][0-9]?)\$  $\wedge((?:25[\emptyset-5][2[\emptyset-4][\emptyset-9][[\emptyset1]?\emptyset-9][\emptyset-9]\rangle\backslash),\{3\}(25[\emptyset-5][2[\emptyset-4][\emptyset-9][[\emptyset1]?\emptyset-9][\emptyset-9]\rangle\}$ 

68

## Redirect to Github

There's a redirect to Github in the left-side navigation. Make it send you to a web server "that you control" Or use Google.com or example.com to test. Review URL structure if you get stuck.

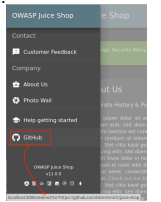

70

Lab #7 *Complete:* Bypass Redirect Filters

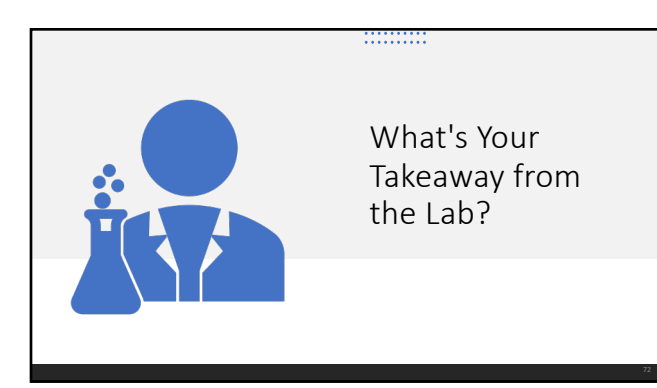

# Don't Trust User Input

(it's all user input)

73

Don't Trust User Input

● Think back to Lab #5: View Someone Else's Cart ● Why could you actually see someone else's cart?

74

A private item was accessed by its ID.

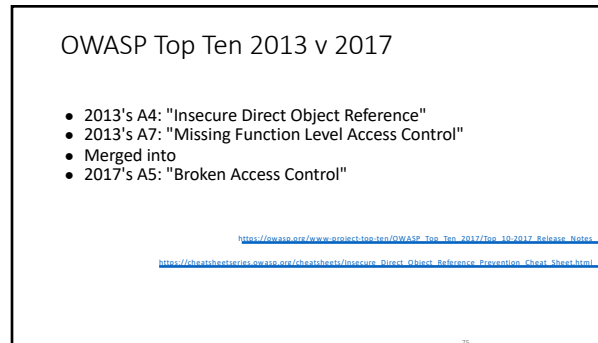

#### Broken Access Control

- …that's pretty vauge.
- Always pay attention when a request includes an identifier
- To retrieve, yes, but also to create or update.

76

77

#### Lab #8 Hint

How does the app handle new product reviews? Can you submit one without being logged in? What does it actually do?

If you finish early, do it again with just Developer Tools

(or with Burp, if you used Dev Tools the first time)

Content-Length matters.

Burp Repeater updates it. Dev Tools don't

Lab #8 *Complete:* Forge a Product Review

79

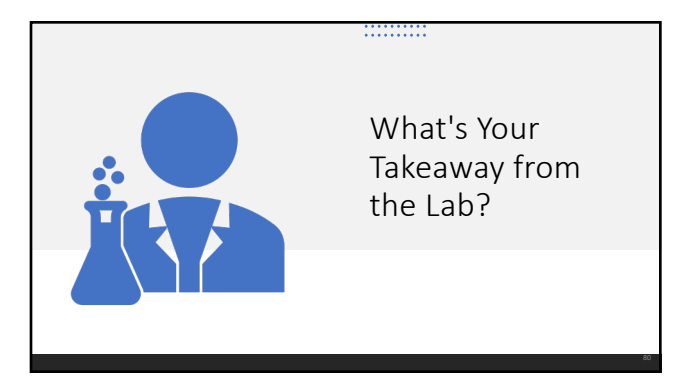

80

### Day 2 Recap

- Perils of "hidden" content
- Weaknesses of client-side controls
- Common errors in filtering
- Insecure Direct Object References
- Identifiers in user-controllable places